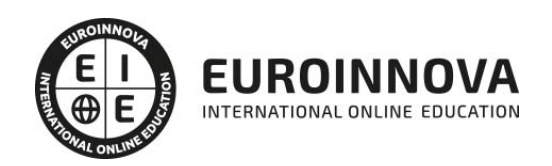

Máster en Motion Graphics con After Effects y Cinema 4D + Titulación Universitaria

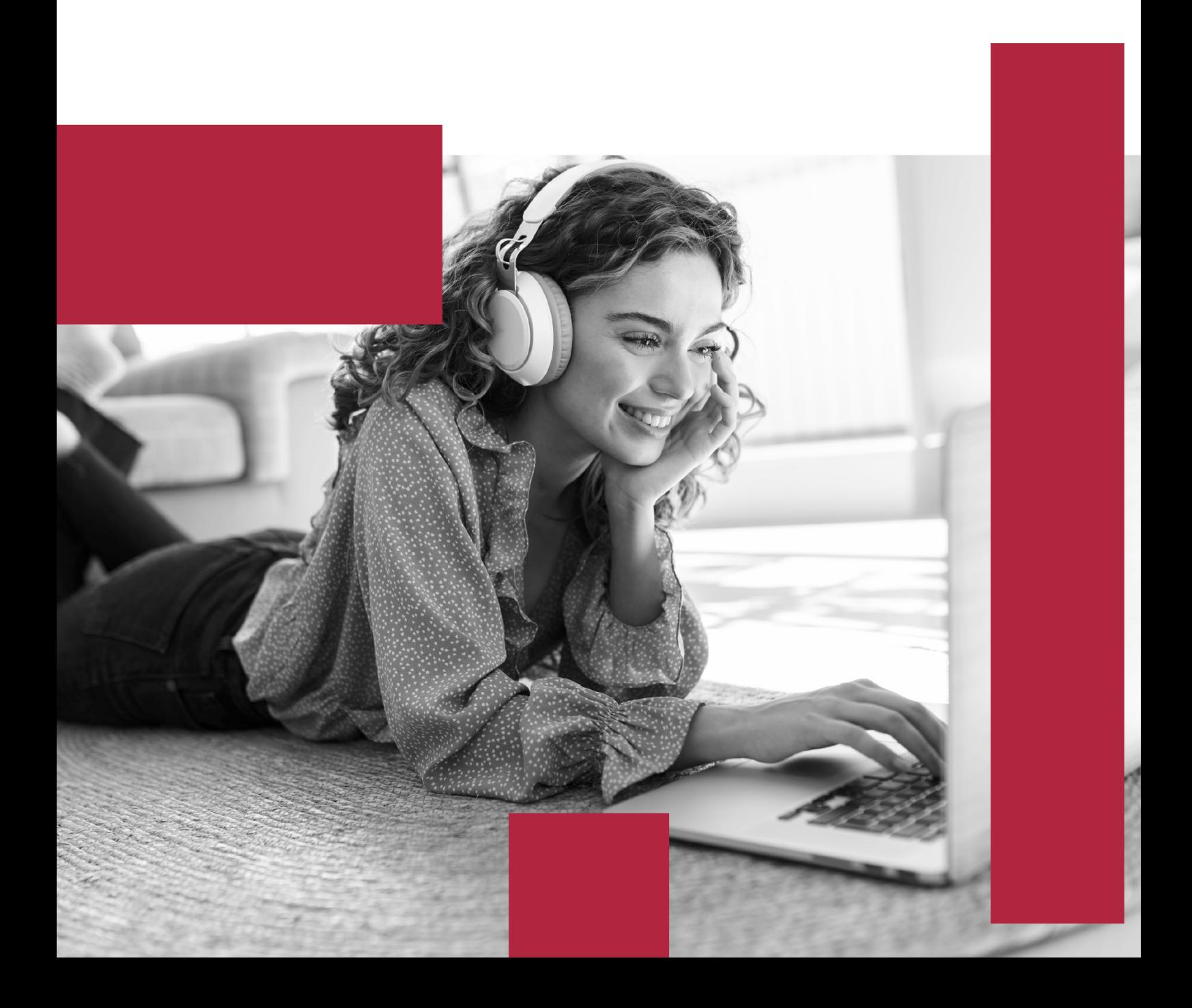

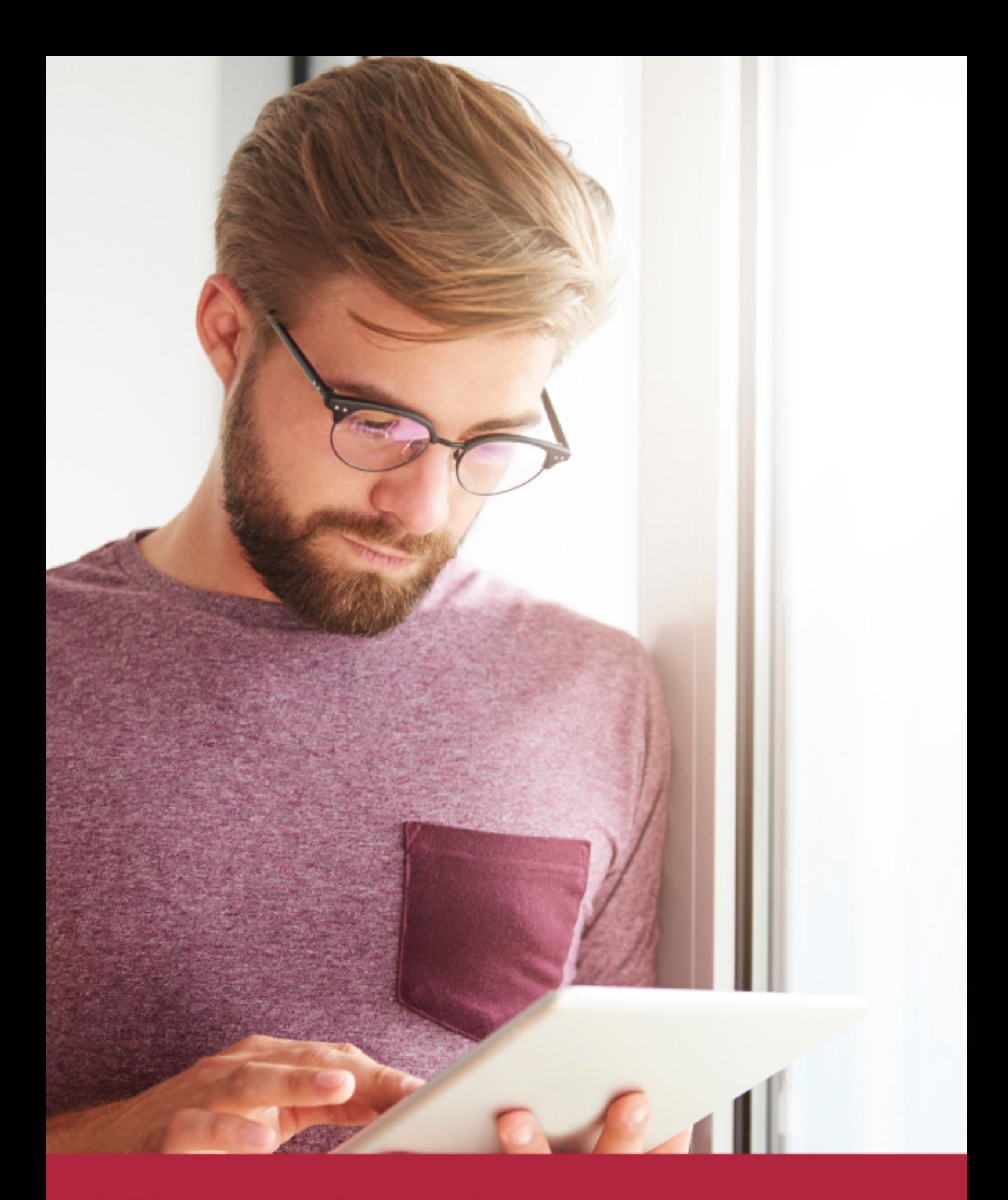

Elige aprender en la escuela líder en formación online

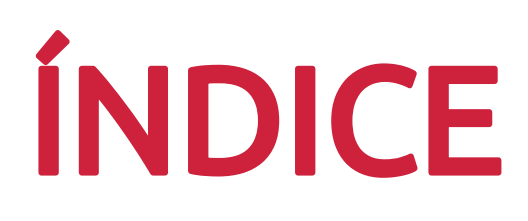

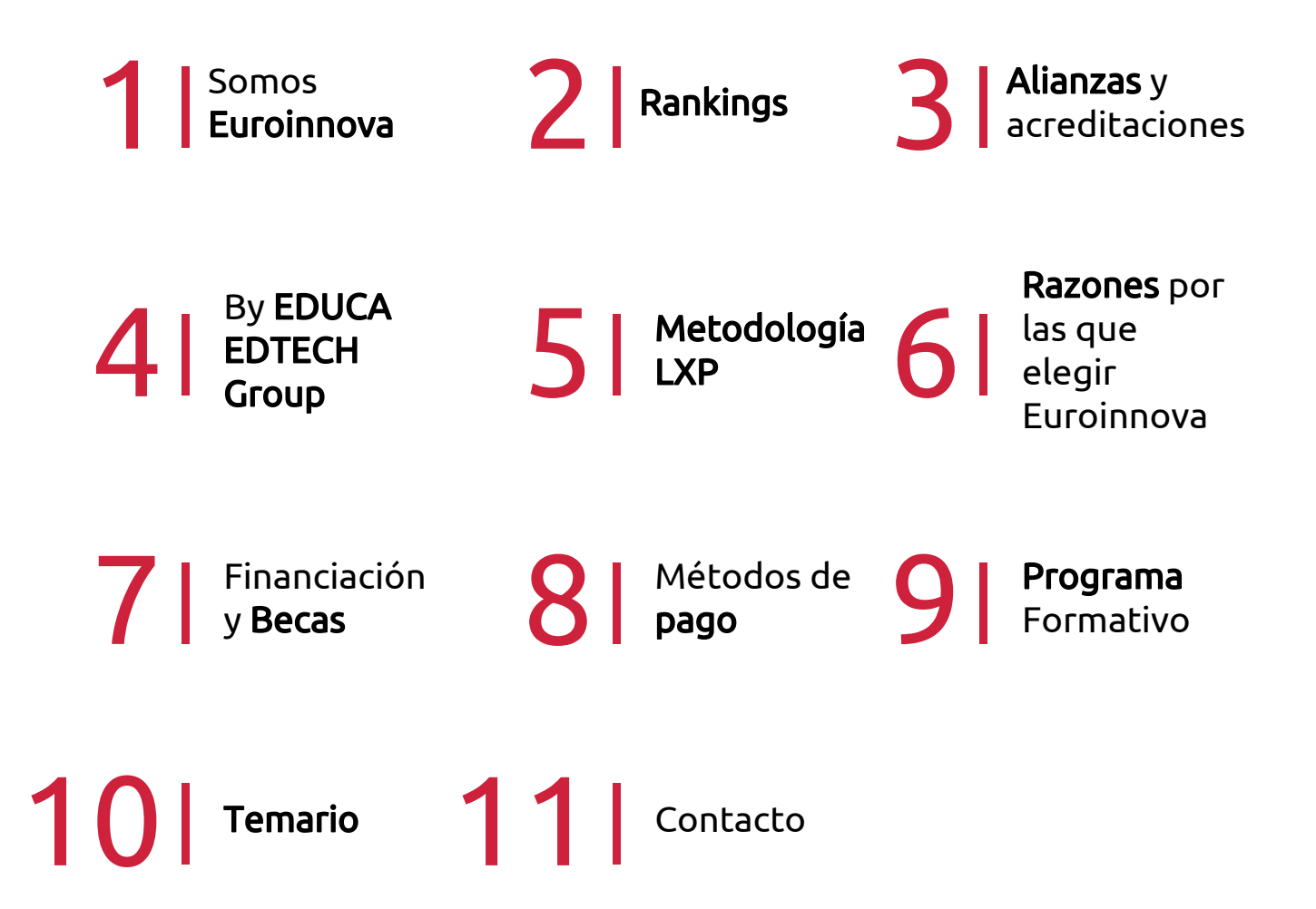

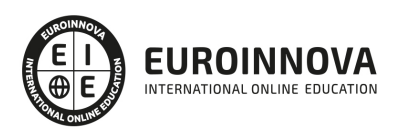

## SOMOS EUROINNOVA

Euroinnova International Online Education inicia su actividad hace más de 20 años. Con la premisa de revolucionar el sector de la educación online, esta escuela de formación crece con el objetivo de dar la oportunidad a sus estudiandes de experimentar un crecimiento personal y profesional con formación eminetemente práctica.

Nuestra visión es ser una institución educativa online reconocida en territorio nacional e internacional por ofrecer una educación competente y acorde con la realidad profesional en busca del reciclaje profesional. Abogamos por el aprendizaje significativo para la vida real como pilar de nuestra metodología, estrategia que pretende que los nuevos conocimientos se incorporen de forma sustantiva en la estructura cognitiva de los estudiantes.

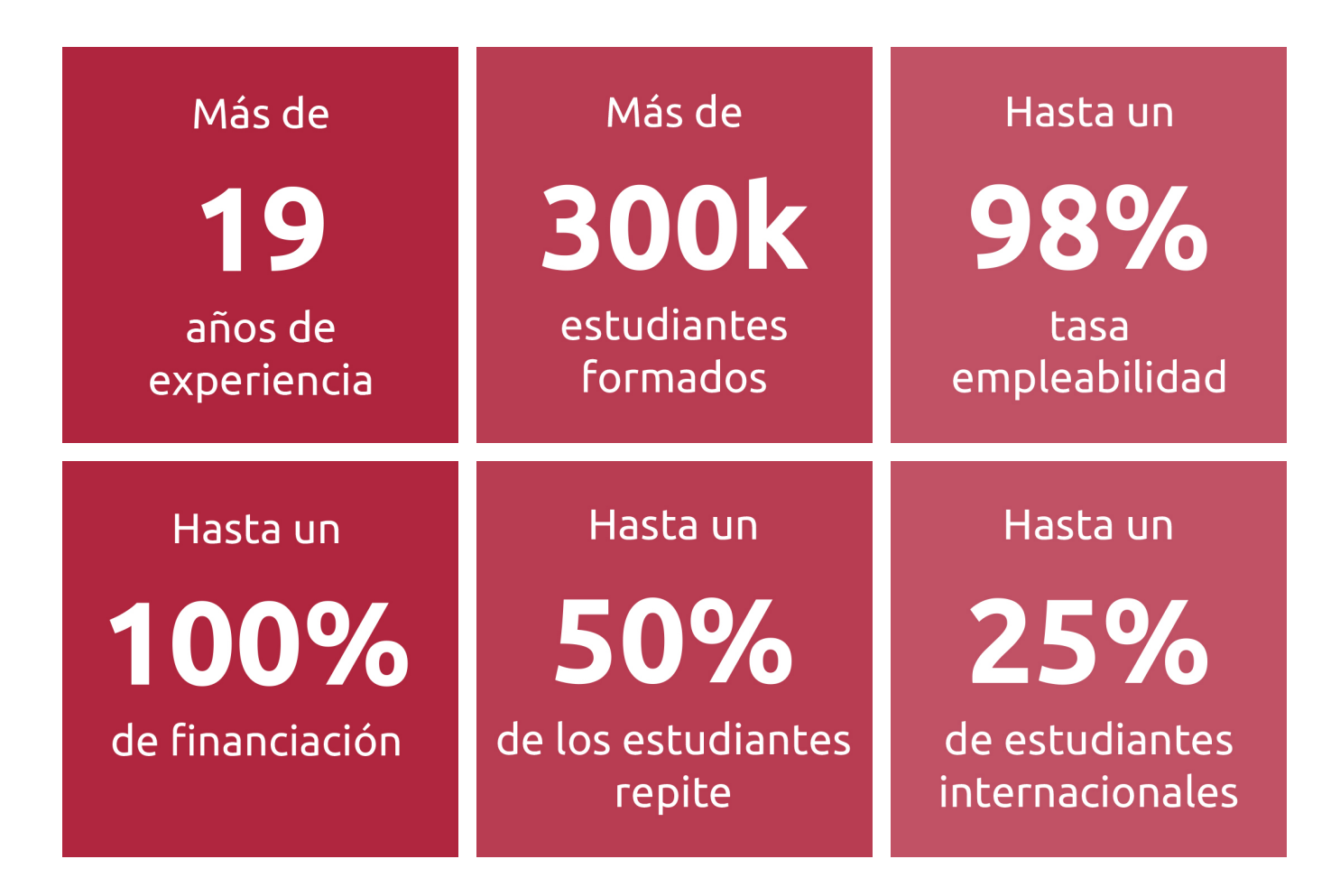

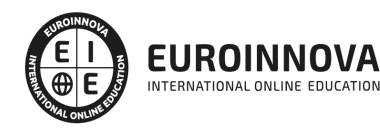

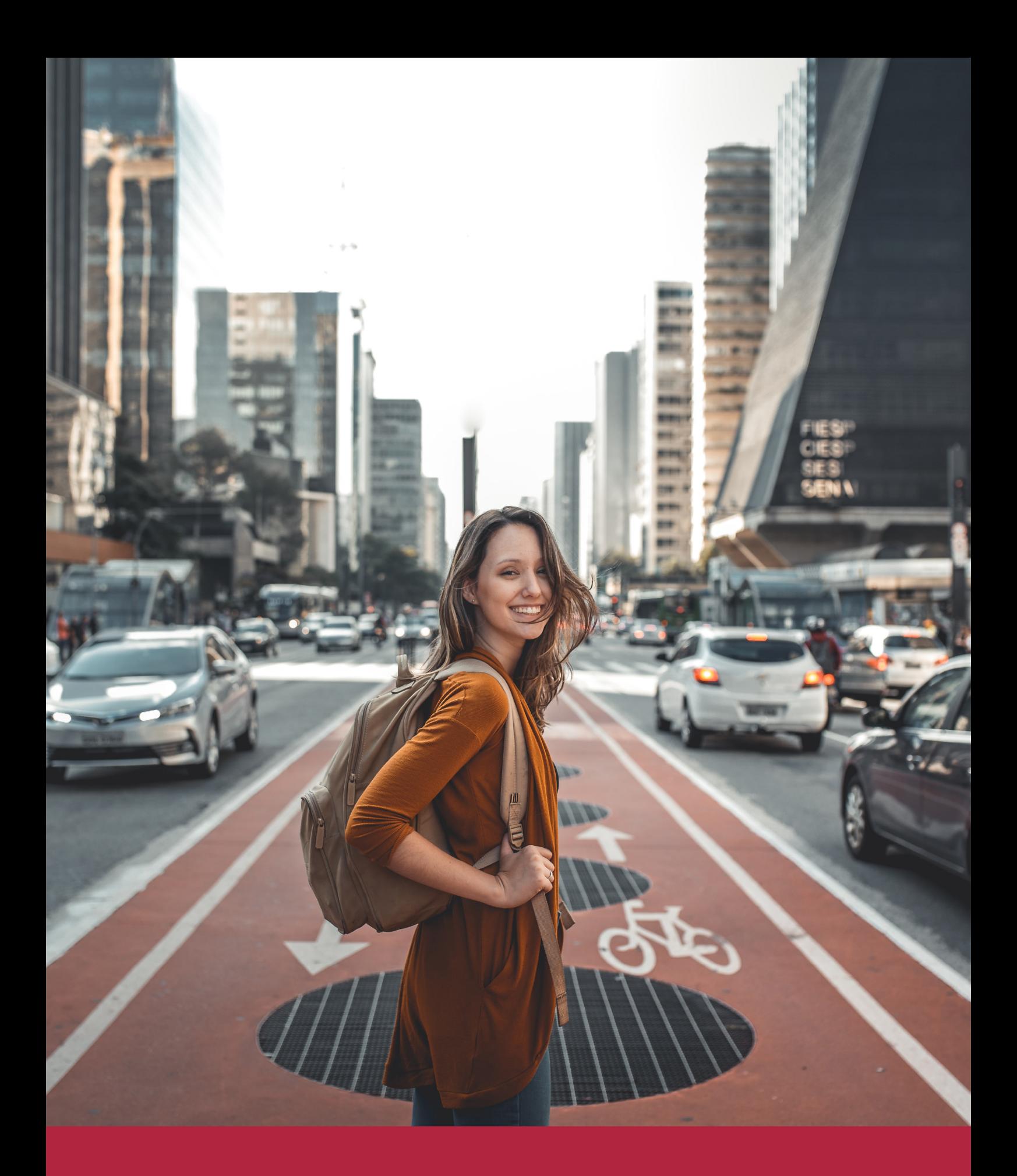

Desde donde quieras y como quieras, Elige Euroinnova

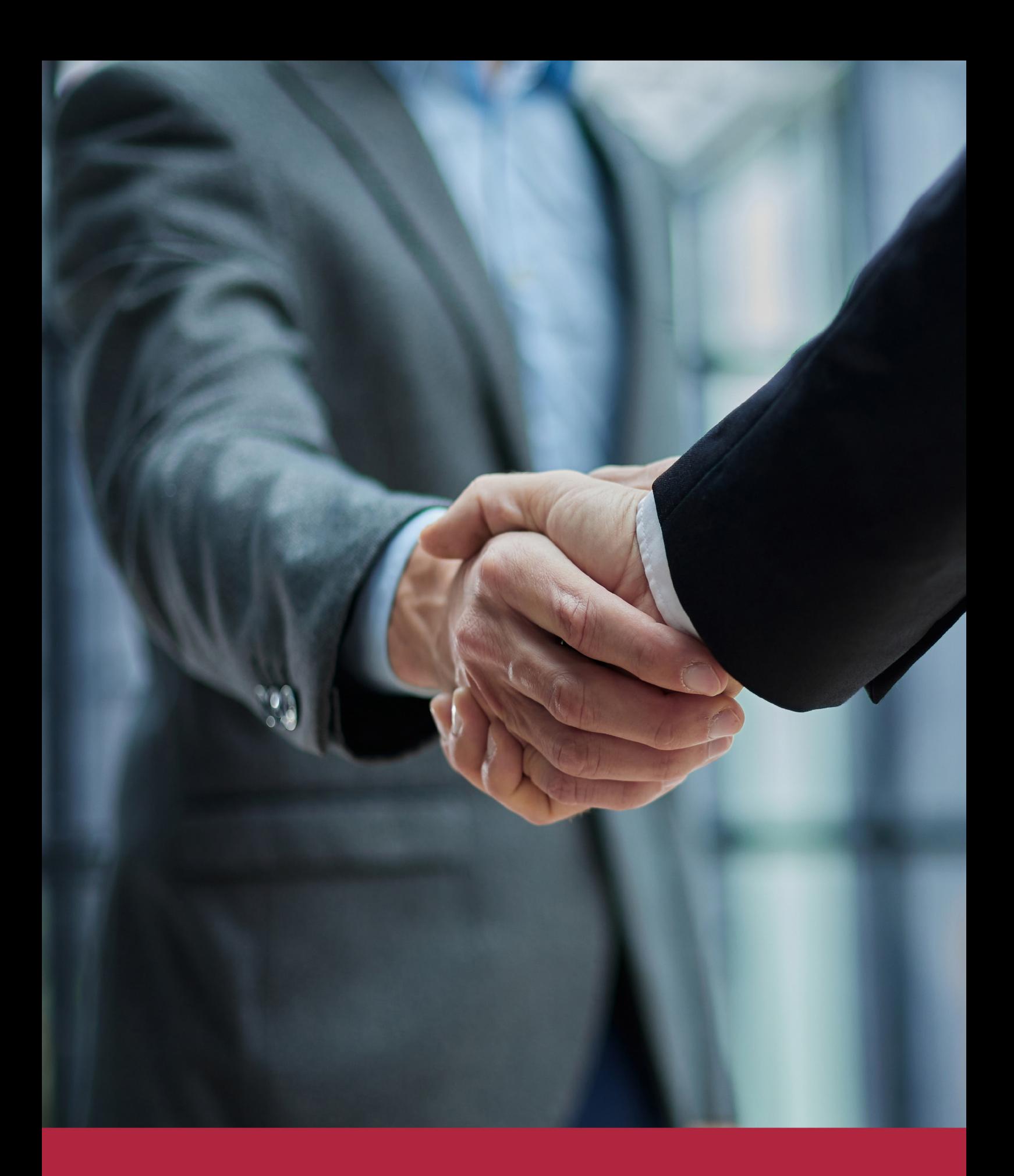

QS, sello de excelencia académica Euroinnova: 5 estrellas en educación online

## RANKINGS DE EUROINNOVA

Euroinnova International Online Education ha conseguido el reconocimiento de diferentes rankings a nivel nacional e internacional, gracias por su apuesta de democratizar la educación y apostar por la innovación educativa para lograr la excelencia.

Para la elaboración de estos rankings, se emplean indicadores como la reputación online y offline, la calidad de la institución, la responsabilidad social, la innovación educativa o el perfil de los profesionales.

![](_page_6_Picture_4.jpeg)

![](_page_6_Picture_5.jpeg)

![](_page_6_Picture_6.jpeg)

![](_page_6_Picture_7.jpeg)

![](_page_6_Picture_8.jpeg)

![](_page_6_Picture_9.jpeg)

![](_page_6_Picture_10.jpeg)

## ALIANZAS Y ACREDITACIONES

![](_page_7_Picture_2.jpeg)

INTERNATIONAL ONLINE EDUCATION

## BY EDUCA EDTECH

Euroinnova es una marca avalada por EDUCA EDTECH Group , que está compuesto por un conjunto de experimentadas y reconocidas instituciones educativas de formación online. Todas las entidades que lo forman comparten la misión de democratizar el acceso a la educación y apuestan por la transferencia de conocimiento, por el desarrollo tecnológico y por la investigación

![](_page_8_Picture_3.jpeg)

#### **ONLINE EDUCATION**

![](_page_8_Picture_5.jpeg)

![](_page_8_Picture_6.jpeg)

![](_page_8_Picture_7.jpeg)

![](_page_8_Picture_8.jpeg)

![](_page_8_Picture_9.jpeg)

**Inesem** 

![](_page_8_Picture_10.jpeg)

![](_page_8_Picture_11.jpeg)

```
EDU
SPORT
```
![](_page_8_Picture_13.jpeg)

![](_page_8_Picture_14.jpeg)

![](_page_8_Picture_15.jpeg)

![](_page_8_Picture_16.jpeg)

![](_page_8_Picture_17.jpeg)

![](_page_8_Picture_18.jpeg)

![](_page_8_Picture_19.jpeg)

![](_page_8_Picture_20.jpeg)

![](_page_8_Picture_21.jpeg)

## **METODOLOGÍA LXP**

La metodología **EDUCA LXP** permite una experiencia mejorada de aprendizaje integrando la Al en los procesos de e-learning, a través de modelos predictivos altamente personalizados, derivados del estudio de necesidades detectadas en la interacción del alumnado con sus entornos virtuales.

EDUCA LXP es fruto de la Transferencia de Resultados de Investigación de varios proyectos multidisciplinares de I+D+i, con participación de distintas Universidades Internacionales que apuestan por la transferencia de conocimientos, desarrollo tecnológico e investigación.

![](_page_9_Picture_3.jpeg)

#### 1. Flexibilidad

Aprendizaje 100% online y flexible, que permite al alumnado estudiar donde, cuando y como quiera.

![](_page_9_Picture_6.jpeg)

#### 2. Accesibilidad

Cercanía y comprensión. Democratizando el acceso a la educación trabajando para que todas las personas tengan la oportunidad de seguir formándose.

![](_page_9_Picture_9.jpeg)

#### 3. Personalización

Itinerarios formativos individualizados y adaptados a las necesidades de cada estudiante.

![](_page_9_Picture_12.jpeg)

#### 4. Acompañamiento / Seguimiento docente

Orientación académica por parte de un equipo docente especialista en su área de conocimiento, que aboga por la calidad educativa adaptando los procesos a las necesidades del mercado laboral.

![](_page_9_Picture_15.jpeg)

#### 5. Innovación

Desarrollos tecnológicos en permanente evolución impulsados por la AI mediante Learning Experience Platform.

![](_page_9_Picture_18.jpeg)

#### 6. Excelencia educativa

Enfoque didáctico orientado al trabajo por competencias, que favorece un aprendizaje práctico y significativo, garantizando el desarrollo profesional.

# Programas PROPIOS UNIVERSITARIOS **OFICIALES**

![](_page_10_Picture_1.jpeg)

## **RAZONES POR LAS QUE ELEGIR EUROINNOVA**

## 1. Nuestra Experiencia

- √ Más de 18 años de experiencia.
- √ Más de 300.000 alumnos ya se han formado en nuestras aulas virtuales
- $\checkmark$  Alumnos de los 5 continentes.
- $\checkmark$  25% de alumnos internacionales.
- $\checkmark$  97% de satisfacción
- $\checkmark$  100% lo recomiendan.
- $\checkmark$  Más de la mitad ha vuelto a estudiar en Euroinnova.

## 2. Nuestro Equipo

En la actualidad, Euroinnova cuenta con un equipo humano formado por más 400 profesionales. Nuestro personal se encuentra sólidamente enmarcado en una estructura que facilita la mayor calidad en la atención al alumnado.

## 3. Nuestra Metodología

![](_page_11_Picture_102.jpeg)

### **100% ONLINE**

Estudia cuando y desde donde quieras. Accede al campus virtual desde cualquier dispositivo.

**EQUIPO DOCENTE** 

Euroinnova cuenta con un equipo de

experiencia de alta calidad educativa.

profesionales que harán de tu estudio una

![](_page_11_Picture_103.jpeg)

#### **APRENDIZAJE**

Pretendemos que los nuevos conocimientos se incorporen de forma sustantiva en la estructura cognitiva

## NO ESTARÁS SOLO

Acompañamiento por parte del equipo de tutorización durante toda tu experiencia como estudiante

![](_page_11_Picture_21.jpeg)

![](_page_11_Figure_22.jpeg)

## 4. Calidad AENOR

- ✔ Somos Agencia de Colaboración Nº99000000169 autorizada por el Ministerio de Empleo y Seguridad Social.
- ✔ Se llevan a cabo auditorías externas anuales que garantizan la máxima calidad AENOR.
- √ Nuestros procesos de enseñanza están certificados por AENOR por la ISO 9001.

![](_page_12_Picture_5.jpeg)

## 5. Confianza

Contamos con el sello de Confianza Online y colaboramos con la Universidades más prestigiosas, Administraciones Públicas y Empresas Software a nivel Nacional e Internacional.

![](_page_12_Picture_8.jpeg)

## 6. Somos distribuidores de formación

Como parte de su infraestructura y como muestra de su constante expansión Euroinnova incluye dentro de su organización una editorial y una imprenta digital industrial.

![](_page_12_Picture_11.jpeg)

Financia tu cursos o máster y disfruta de las becas disponibles. ¡Contacta con nuestro equipo experto para saber cuál se adapta más a tu perfil!

![](_page_13_Figure_2.jpeg)

20% Beca DESEMPLEO

15% Beca RECOMIENDA

20% Beca **NUMEROSA** 

20% Beca PROFESIONALES, **SANITARIOS, COLEGIADOS/AS** 

![](_page_13_Picture_7.jpeg)

Solicitar información

## MÉTODOS DE PAGO

Con la Garantía de:

![](_page_14_Picture_3.jpeg)

Fracciona el pago de tu curso en cómodos plazos y sin interéres de forma segura.

![](_page_14_Picture_5.jpeg)

Nos adaptamos a todos los métodos de pago internacionales:

![](_page_14_Picture_7.jpeg)

y muchos mas...

![](_page_14_Picture_9.jpeg)

![](_page_14_Picture_10.jpeg)

![](_page_14_Picture_11.jpeg)

### Máster en Motion Graphics con After Effects y Cinema 4D + Titulación Universitaria

![](_page_15_Picture_2.jpeg)

DURACIÓN 1500 horas

![](_page_15_Picture_4.jpeg)

MODALIDAD **ONLINE** 

![](_page_15_Picture_6.jpeg)

ACOMPAÑAMIENTO PERSONALIZADO

![](_page_15_Picture_8.jpeg)

**CREDITOS** 6 ECTS

### Titulación

Titulación Múltiple: - Titulación de Master en Motion Graphics con After Effects y Cinema 4D con 600 horas expedida por EUROINNOVA INTERNATIONAL ONLINE EDUCATION, miembro de la AEEN (Asociación Española de Escuelas de Negocios) y reconocido con la excelencia académica en educación online por QS World University Rankings - Titulación Universitaria en Diseño con Adobe Illustrator con 6 Créditos Universitarios ECTS. Formación Continua baremable en bolsas de trabajo y concursos oposición de la Administración Pública.

![](_page_15_Picture_12.jpeg)

![](_page_16_Picture_68.jpeg)

### Descripción

Si trabaja en el sector del diseño gráfico y desea conocer los aspectos fundamentales sobre herramientas como Adobe After Effects y Cinema 4D este es su momento, con el Master en Motion Graphics con After Effects y Cinema 4D podrá adquirir los conocimientos oportunos para llegar a desenvolverse de manera experta en este entorno. gracias a este Máster conocerá las técnicas esenciales para montar y editar vídeos, además de generar imágenes renderizadas.

### Objetivos

Tras cursar este máster motion graphics after effects serás capaz de: Aplicar color y efectos a las imágenes vectoriales. Saber exportar archivos vectoriales. Editar contenidos de vídeo y audio de forma profesional. Conocer los diferentes pasos a seguir para realizar un proyecto en After Effects CC y sus conceptos básicos. Manejar adecuadamente la incrustación y sus efectos. Incorporar animaciones en 3D. Modelar formas inorgánicas y orgánicas. Generar imágenes renderizadas. Generar animaciones.

![](_page_16_Picture_6.jpeg)

### A quién va dirigido

Este Master en Motion Graphics con After Effects y Cinema 4D cualquier persona que quiera introducirse en el sector de la animación 3D a través de Cinema 4D ya sea para su desarrollo personal o profesional. Además es interesante para profesionales que deseen conocer a fondo el manejo de estas herramientas.

### Para qué te prepara

Nuestro Máster en Motion Graphics con After Effects y Cinema 4D te prepara para conocer a fondo el entorno del diseño gráfico en relación con las posibilidades que nos dan las diferentes herramientas Adobe After Effect, Premiere o Cinema 4D.

### Salidas laborales

Este máster online te permitirá trabajar como diseñador gráfico y diseño de imagen. Además, podrás aplicar a puestos de trabajo de diseño de sonido y postproducción y serás capaz de realizar montajes de vídeos.

![](_page_17_Picture_7.jpeg)

## TEMARIO

#### PARTE 1. ADOBE ILLUSTRATOR CC

#### UNIDAD DIDÁCTICA 1. PRESENTACIÓN

1. Presentación

#### UNIDAD DIDÁCTICA 2. CONCEPTOS BÁSICOS

- 1. Novedades del programa
- 2. ¿Qué es un gráfico vectorial?
- 3. ¿Qué es un mapa de bits?

#### UNIDAD DIDÁCTICA 3. ÁREA DE TRABAJO

- 1. La interfaz y área de trabajo
- 2. Nuevo documento y rendimiento de Illustrator
- 3. Abrir, colocar, exportar y guardar un archivo
- 4. Las paletas flotantes y vistas
- 5. Desplazarse por el documento
- 6. Modos de pantalla, reglas, guías y cuadrícula
- 7. Las mesas de trabajo
- 8. Ejercicios

#### UNIDAD DIDÁCTICA 4. SELECCIONAR Y ORGANIZAR OBJETOS

- 1. Herramientas de selección I
- 2. Herramientas de selección II
- 3. Trabajar con selecciones
- 4. Agrupar objetos y modos de aislamiento
- 5. Alinear y distribuir objetos
- 6. Ejercicios

#### UNIDAD DIDÁCTICA 5. CREAR FORMAS BÁSICAS

- 1. Crear formas básicas
- 2. Herramienta destello, línea y lápiz
- 3. Dibujar arcos, espirales y cuadrículas
- 4. Contorno y relleno
- 5. Herramienta borrador y suavizar
- 6. Ejercicios

UNIDAD DIDÁCTICA 6. COLOR Y ATRIBUTOS DE RELLENO

- 1. Modos de color
- 2. Colorear desde la paleta muestras
- 3. Cambiar trazo

![](_page_18_Picture_36.jpeg)

- 4. Pintura interactiva
- 5. Paleta personalizada y paleta Muestras
- 6. Copiar atributos
- 7. Degradados y transparencias
- 8. Motivos
- 9. Volver a colorear la ilustración
- 10. Ejercicios

#### UNIDAD DIDÁCTICA 7. TRAZADOS Y CURVAS BÉZIER

- 1. Nociones sobre trazados
- 2. Herramienta pluma
- 3. Trabajar con trazados I
- 4. Trabajar con trazados II
- 5. Herramientas de manipulación vectorial
- 6. Ejercicios

#### UNIDAD DIDÁCTICA 8. LAS CAPAS

- 1. Acerca de las capas
- 2. El panel capas
- 3. Trabajar con capas I
- 4. Trabajar con capas II
- 5. Mascaras de recorte
- 6. Ejercicios

#### UNIDAD DIDÁCTICA 9. TEXTO

- 1. Textos
- 2. Importar textos y crear columnas
- 3. Enlazar texto y el área de texto
- 4. Texto objetos y formatear texto
- 5. Propiedades de párrafo y estilos
- 6. Rasterizar y exportar texto
- 7. Atributos de Apariencia
- 8. Ortografía y envolventes
- 9. Ejercicios

#### UNIDAD DIDÁCTICA 10. FILTROS, ESTILOS Y SÍMBOLOS

- 1. Aplicar y editar efectos
- 2. Rasterización y efecto de sombra
- 3. Objetos en tres dimensiones
- 4. Mapeado
- 5. Referencia rápida de efectos
- 6. Estilos gráficos
- 7. Pinceles
- 8. Pincel de manchas
- 9. Símbolos

![](_page_19_Picture_42.jpeg)

![](_page_19_Picture_43.jpeg)

10. Ejercicios

#### UNIDAD DIDÁCTICA 11. TRANSFORMAR OBJETOS

- 1. Escalar objetos
- 2. Rotar y distorsionar objetos
- 3. Colocar y reflejar objetos
- 4. Envolventes
- 5. Combinar objetos
- 6. Fusión de objetos
- 7. Ejercicios

#### UNIDAD DIDÁCTICA 12. GRÁFICOS WEB Y OTROS FORMATOS

- 1. Optimizar imágenes
- 2. Mapas de imagen
- 3. Sectores
- 4. Animaciones
- 5. Exportar e importar imágenes
- 6. Crear PDF
- 7. Automatizar tareas
- 8. Calcar mapa de bits
- 9. Ejercicios

#### UNIDAD DIDÁCTICA 13. IMPRESIÓN

- 1. Impresión: panorama general
- 2. Acerca del color
- 3. Información de documento
- 4. Opciones generales de impresión I
- 5. Opciones generales de impresión II
- 6. Archivos PostScript y degradados
- 7. Ejercicios

#### UNIDAD DIDÁCTICA 14. OTRAS HERRAMIENTAS

- 1. Degradados en trazos
- 2. Creación de patrones
- 3. Cuadrícula de perspectiva
- 4. Gráficas
- 5. Herramienta rociar símbolos
- 6. Ejercicios

PARTE 2. ADOBE PREMIERE CC

UNIDAD DIDÁCTICA 1. INTRODUCCIÓN A PREMIERE

- 1. Interface de Adobe Premiere
- 2. Espacio de trabajo
- 3. Importar archivos

![](_page_20_Picture_40.jpeg)

![](_page_20_Picture_41.jpeg)

- 4. Ajustes de proyecto
- 5. Paneles y espacios de trabajo
- 6. Ejercicios Prácticos

#### UNIDAD DIDÁCTICA 2. ADMINISTRACIÓN DE RECURSOS

- 1. Panel proyecto
- 2. Ventana monitor
- 3. Panel línea de tiempo
- 4. Uso de las pistas
- 5. Modificar un clip
- 6. Ejercicios prácticos

#### UNIDAD DIDÁCTICA 3. HERRAMIENTAS Y MARCADORES

- 1. Herramientas
- 2. Herramientas de selección, velocidad y zoom
- 3. Herramientas de edición
- 4. Herramienta cuchilla, deslizar y desplazar
- 5. Marcadores
- 6. Ejercicio práctico

#### UNIDAD DIDÁCTICA 4. AUDIO

- 1. Añadir audio
- 2. Grabar Audio
- 3. Mezclador de audio
- 4. Ajustar ganancia y volumen
- 5. Sincronizar audio y video
- 6. Transiciones y efectos de audio
- 7. Ejercicios prácticos

#### UNIDAD DIDÁCTICA 5. TITULACIÓN I

- 1. Crear títulos
- 2. Herramientas de texto
- 3. Agregar de rellenos, contornos y sombras
- 4. Estilos
- 5. Ejercicio práctico

#### UNIDAD DIDÁCTICA 6. TITULACIÓN II

- 1. Formas e imágenes
- 2. Alinear y transformar objetos
- 3. Desplazamiento de títulos
- 4. Plantillas
- 5. Tabulaciones
- 6. Ejercicios Prácticos

#### UNIDAD DIDÁCTICA 7. TÉCNICAS DE MONTAJE

![](_page_21_Picture_40.jpeg)

Ver en la web

- 1. Definición de pistas como destino
- 2. Creación de ediciones de tres y cuatro puntos
- 3. Levantar y extraer fotogramas
- 4. Sincronización de bloqueo e info
- 5. Cuenta atrás y otros
- 6. Automatizar secuencias
- 7. Ejercicios prácticos

#### UNIDAD DIDÁCTICA 8. ANIMACIONES

- 1. Fotogramas claves
- 2. Agregar fotogramas clave
- 3. Editar fotogramas clave
- 4. Animaciones comunes
- 5. Interpolación fotogramas clave
- 6. Movimiento de imágenes fijas en pantalla
- 7. Ejercicios Prácticos

#### UNIDAD DIDÁCTICA 9. TRANSPARENCIAS Y COLOR

- 1. Transparencias
- 2. Efectos de Chroma
- 3. Color mate
- 4. Aplicación de los efectos de corrección de color
- 5. Corrección de color
- 6. Ejercicios prácticos

#### UNIDAD DIDÁCTICA 10. IMPORTACIÓN, TRANSCRIPCIÓN Y METADATOS

- 1. Importación I
- 2. Importación II
- 3. Administrador de proyectos
- 4. Copia y pegado entre After Effects y Adobe Premiere
- 5. Metadatos
- 6. Transcripción del diálogo
- 7. Ejercicios prácticos

#### UNIDAD DIDÁCTICA 11. EFECTOS Y TRANSICIONES

- 1. Efectos fijos y estándar
- 2. Tipos de efectos
- 3. Trabajar con efectos
- 4. Panel Controles de efectos
- 5. Transiciones
- 6. Ejercicios prácticos

#### UNIDAD DIDÁCTICA 12. EXPORTAR

- 1. Exportación de medios
- 2. Flujo de trabajo

![](_page_22_Picture_41.jpeg)

![](_page_22_Picture_42.jpeg)

- 3. Exportar imágenes
- 4. Ejercicios prácticos

PARTE 3. ADOBE AFTER EFFECT CC

#### UNIDAD DIDÁCTICA 1. INTRODUCCIÓN A AFTER EFFECTS

- 1. Introducción al video digital
- 2. Planificación del trabajo
- 3. After Effects y otras aplicaciones de Adobe
- 4. Conceptos básicos de la postproducción

#### UNIDAD DIDÁCTICA 2. ÁREA DE TRABAJO DE AFTER EFFECTS

- 1. Interfaz de After Effects
- 2. Paneles
- 3. Activar una herramienta
- 4. Búsqueda y zoom
- 5. Ajustes de composición y proyecto
- 6. Paneles más usados en After Effects
- 7. Preferencias
- 8. Ejercicio de creación de espacio de trabajo

#### UNIDAD DIDÁCTICA 3. PROYECTOS Y COMPOSICIONES EN AFTER EFFECTS

- 1. Crear un proyecto
- 2. Tipos de proyectos
- 3. Unidades de tiempo
- 4. Composiciones
- 5. Ejercicios

#### UNIDAD DIDÁCTICA 4. IMPORTACIÓN DE ARCHIVOS EN AFTER EFFECTS

- 1. Métodos de importación
- 2. Formatos compatibles
- 3. El panel de proyectos
- 4. Organizar material de archivo
- 5. Marcadores de posición y Proxy
- 6. Canal alfa
- 7. Fotogramas y campos
- 8. Ejercicios

#### UNIDAD DIDÁCTICA 5. CAPAS EN AFTER EFFECTS

- 1. Crear capas
- 2. Atributos de capa
- 3. Tipos de capas
- 4. Trabajar con capas
- 5. Recortar capas
- 6. Administrar capas

![](_page_23_Picture_40.jpeg)

![](_page_23_Picture_41.jpeg)

- 7. Fusión de capas
- 8. Estilos de capas
- 9. Ejercicios

#### UNIDAD DIDÁCTICA 6. ANIMACIONES EN AFTER EFFECTS

- 1. Definición y visualización
- 2. Crear fotogramas clave
- 3. Editar fotogramas clave
- 4. Interpolaciones
- 5. Trazados de movimiento
- 6. Aceleración y desaceleración
- 7. Herramienta de posición libre I
- 8. Herramienta de posición libre II
- 9. Ejercicios

#### UNIDAD DIDÁCTICA 7. TEXTO EN AFTER EFFECTS

- 1. Insertar texto
- 2. Editar texto
- 3. Panel Carácter y panel párrafo
- 4. Animación de texto
- 5. Ejercicios

#### UNIDAD DIDÁCTICA 8. DIBUJOS Y MÁSCARAS DE CAPA EN AFTER EFFECTS

- 1. Herramientas de pintura
- 2. Tampón de clonar y borrador
- 3. Animar un trazado
- 4. Capas de forma
- 5. Máscaras y Transparencias
- 6. Animar máscaras
- 7. Ejercicios

#### UNIDAD DIDÁCTICA 9. TRANSPARENCIAS Y EFECTOS EN AFTER EFFECTS

- 1. Canales alfa y mates
- 2. Incrustación y croma
- 3. Aplicación de efectos
- 4. Tipos de efectos
- 5. Ajustes preestablecidos
- 6. Ejercicios

#### UNIDAD DIDÁCTICA 10. INTRODUCCIÓN AL ESPACIO TRIDIMENSIONAL EN AFTER EFFECTS

- 1. Imágenes 3D y capas
- 2. Desplazar y girar una capa 3D
- 3. Procesador tridimensional
- 4. Vistas preestablecidas
- 5. Cámaras

![](_page_24_Picture_41.jpeg)

![](_page_24_Picture_42.jpeg)

- 6. Capas de luz
- 7. Ejercicios

UNIDAD DIDÁCTICA 11. PLUGINS, TRATAMIENTO DE AUDIO Y PREVISUALIZACIONES EN AFTER **EFFECTS** 

- 1. Plugins
- 2. Audio en After Effects
- 3. Propiedades y efectos de audio
- 4. Previsualización I
- 5. Previsualización II
- 6. Ejercicios

UNIDAD DIDÁCTICA 12. EXPORTACIÓN Y GENERACIÓN DE FICHEROS EN AFTER EFFECTS

- 1. Principios básicos
- 2. Tipos de exportación
- 3. Panel Cola de procesamiento
- 4. Formatos de exportación
- 5. Ejercicios

PARTE 4. CINEMA 4D

MÓDULO 1. MODELADO

#### UNIDAD DIDÁCTICA 1. LA INTERFAZ DE CINEMA 4D

- 1. Elementos de la Interfaz.
	- 1. Barras y Paletas.
	- 2. Visores.
	- 3. Gestores en Cinema 4D.
	- 4. Línea de Tiempo.

#### UNIDAD DIDÁCTICA 2. ESCENAS

- 1. Trabajar con Escenas.
	- 1. Crear Escenas en Cinema 4D.
	- 2. Guardar Escenas.
	- 3. Abrir en Escenas.
- 2. Importar y Exportar.
	- 1. Importar.
	- 2. Exportar.
- 3. Manipulación de Visores.
	- 1. Manipulación de Visores.
	- 2. Distribuciones predeterminadas.
	- 3. Visores a pantalla completa.
- 4. Vistas.
- 5. Explorar Escenas.
	- 1. Mover y Rotar la vista.
	- 2. Modificar el Zoom de los visores.

![](_page_25_Picture_40.jpeg)

- 3. Visualización de elementos.
- 6. Niveles de Representación.

#### UNIDAD DIDÁCTICA 3. PRIMITIVAS EN CINEMA 4D

- 1. Creación de primitivas.
	- 1. Creación de Objetos desde el menú Crear.
	- 2. Creación desde la Barra de Herramientas.
- 2. Propiedades de Primitivas.
	- 1. Propiedades de Conos y Cubos.
	- 2. Propiedades de Cilindros, Discos, Planos y Polígonos.
	- 3. Propiedades de Esferas, Toroides y Cápsulas.
	- 4. Propiedades de Tanques, Tubos y Pirámides.
	- 5. Propiedades de Platónicos, Figuras, Terrenos y Bezier.

#### UNIDAD DIDÁCTICA 4. TRANSFORMACIONES

- 1. Seleccionar y ocultar objetos.
	- 1. Herramientas de Selección.
	- 2. Ocultar Objetos.
- 2. Mover, Rotar y Escalar.
	- 1. Herramienta Mover.
	- 2. Herramienta Rotar.
	- 3. Herramienta Escala.
- 3. Grupos y Protección.
	- 1. Creación de Grupos.
	- 2. Proteger Objetos.
- 4. Conectar Objetos.
- 5. Hacer Editable.
	- 1. Subobjetos.
	- 2. Menú Selección.

#### UNIDAD DIDÁCTICA 5. SPLINES

- 1. Splines primitivas.
- 2. Propiedades de las Splines.
	- 1. Propiedades de Arcos y Círculos.
	- 2. Propiedades de Hélices y n-Lados.
	- 3. Propiedades de Rectángulos y Estrellas.
	- 4. Propiedades de Textos.
	- 5. Propiedades de 4-Lados y Cisoides.
	- 6. Propiedades de Rudas dentadas y Cicloides.
	- 7. Propiedades de Fórmulas y Flores.
- 3. Splines a mano alzada.
	- 1. Herramienta Dibujo.
	- 2. Herramienta Bezier.
	- 3. Herramientas B-Spline y Lineal.
	- 4. Herramientas Cúbica y Akima.
- 4. Edición de Splines.

![](_page_26_Picture_44.jpeg)

- 1. Manipulación de Puntos.
- 2. Ediciones predeterminadas.
- 5. Generadores.
	- 1. Extrusión.
	- 2. Torno.
	- 3. Forro.
	- 4. Recorrido.

#### UNIDAD DIDÁCTICA 6. COPIAR Y ALINEAR OBJETOS EN CINEMA 4D

- 1. Copiar Objetos.
	- 1. Uso del Portapapeles.
	- 2. Copiar mediante el Gestor de Objetos.
- 2. Duplicar Objetos.
- 3. Matriz.
- 4. Alinear Objetos.

#### UNIDAD DIDÁCTICA 7. CAPAS

- 1. Creación y eliminación.
	- 1. Crear Capas.
	- 2. Eliminar Capas.
- 2. Incluir Objetos.
	- 1. Incluir objetos en capas existentes.
	- 2. Incluir Objetos en nuevas capas.
- 3. Gestor de Capas.
	- 1. Conmutadores.
	- 2. Menús.

#### UNIDAD DIDÁCTICA 8. DEFORMACIONES EN CINEMA 4D

- 1. Aplicación de deformadores.
- 2. Deformadores I.
	- 1. Doblar.
	- 2. Abultar.
	- 3. Explosión.
	- 4. FFD.
	- 5. Fórmula y Fundir.
	- 6. Romper y Sesgar.
- 3. Deformadores II.
	- 1. Cubrir.
	- 2. Suavizado.
	- 3. Esferizar.
	- 4. Spline.
	- 5. Rail.
	- 6. Envolver Spline.
	- 7. Afilar y Enroscar.
	- 8. Viento.

#### MÓDULO 2. MATERIALES, ILUMINACIÓN Y CÁMARAS

#### UNIDAD DIDÁCTICA 9. MATERIALES EN CINEMA 4D

- 1. Materiales predefinidos.
	- 1. Cargar materiales preestablecidos.
	- 2. Aplicar materiales.
	- 3. Varios materiales a la vez.
- 2. Editar Materiales.
	- 1. Desde el Gestor de materiales.
	- 2. Desde el Editor de materiales.
	- 3. Desde la Etiqueta de Objeto.
- 3. Creación de materiales.

#### UNIDAD DIDÁCTICA 10. ILUMINACIÓN

- 1. Tipos de luces.
	- 1. Luz y Luz de foco.
	- 2. Luz Infinita y de área.
	- 3. Luz con objetivo y solar.
- 2. Parámetros de Luces.
	- 1. Efectos destellantes.

#### UNIDAD DIDÁCTICA 11. CÁMARAS Y ELEMENTOS DE ESCENA

- 1. Cámaras.
	- 1. Objeto Cámara.
	- 2. Objeto Cámara con Objetivo.
	- 3. Vistas de Cámara.
	- 4. Parámetros de Cámaras.
- 2. Elementos de Ambiente.
	- 1. Suelo.
	- 2. Cielo.
	- 3. Entorno.
	- 4. Fondo.
	- 5. Primer Plano.

#### MÓDULO 3. ANIMACIÓN Y RENDERIZADO

#### UNIDAD DIDÁCTICA 12. ANIMACIÓN EN CINEMA 4D

- 1. Paleta de tiempo.
- 2. Animaciones automáticas.
- 3. Animaciones manuales.
- 4. Editar Animaciones.
	- 1. Modificar Trayectorias.
	- 2. Modificar Transformaciones.
	- 3. Modificar Fotogramas Claves..
- 5. Alinear trayectorias a formas Splines

![](_page_28_Picture_41.jpeg)

#### UNIDAD DIDÁCTICA 13. PARTÍCULAS

- 1. Emisor de partículas.
	- 1. Creación de Emisores.
	- 2. Propiedades de Emisores.
- 2. Deformadores de Partículas.
	- 1. Atractor.
	- 2. Deflector.
	- 3. Destructor.
	- 4. Fricción y Gravedad.
	- 5. Rotación y Turbulencia.
	- 6. Viento.

#### UNIDAD DIDÁCTICA 14. RENDERIZADO EN CINEMA 4D

- 1. Renderizar Escenas.
	- 1. Tipos de Render.
	- 2. Configuraciones de Render.
	- 3. Efectos de Render.
- 2. Renderizar Animaciones.
	- 1. Crear Previo.
	- 2. Crear archivo de video.
- PARTE 5. WORKFLOW CINE Y VÍDEO DIGITAL

#### UNIDAD DIDÁCTICA 1. LA INDUSTRIA CINEMATOGRÁFICA Y VIDEOGRÁFICA

- 1. La Industria Cinematográfica y Videográfica
- UNIDAD DIDÁCTICA 2. PROCESOS DE PRODUCCIÓN CINEMATOGRÁFICOS
	- 1. Fases de un producto audiovisual

#### UNIDAD DIDÁCTICA 3. EL PRESUPUESTO DE OBRAS CINEMATOGRÁFICAS

1. El presupuesto de obras cinematográficas.

#### UNIDAD DIDÁCTICA 4. ORGANIZACIÓN DE LA PRODUCCIÓN CINEMATOGRÁFICA

1. Organización de la producción audiovisual

#### UNIDAD DIDÁCTICA 5. CONTROL DE LA PRODUCCIÓN CINEMATOGRÁFICA

1. Control de la producción cinematográfica

UNIDAD DIDÁCTICA 6. VÍDEO DIGITAL

- 1. ¿Que es el vídeo digital?
- 2. Soporte para el vídeo digital
- 3. Formatos de vídeo

![](_page_29_Picture_35.jpeg)

#### 4. Relación de aspecto

5. Edición de vídeo

![](_page_30_Picture_3.jpeg)

## ¿Te ha parecido interesante esta información?

Si aún tienes dudas, nuestro equipo de asesoramiento académico estará encantado de resolverlas.

Pregúntanos sobre nuestro método de formación, nuestros profesores, las becas o incluso simplemente conócenos.

### Solicita información sin compromiso

¡Matricularme ya!

### ¡Encuéntranos aquí!

Edificio Educa Edtech

Camino de la Torrecilla N.º 30 EDIFICIO EDUCA EDTECH, C.P. 18.200, Maracena (Granada)

[900 831 200](#page--1-0)

![](_page_31_Picture_10.jpeg)

![](_page_31_Picture_11.jpeg)

#### Horario atención al cliente

Lunes a viernes: 9:00 a 20:00h Horario España

¡Síguenos para estar al tanto de todas nuestras novedades!

![](_page_31_Picture_15.jpeg)

![](_page_31_Picture_16.jpeg)

![](_page_32_Picture_0.jpeg)

![](_page_32_Picture_1.jpeg)